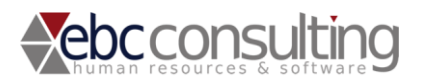

## **Tool standard di esportazione dei dati da H1Sel**

Il tool standard di esportazione dei dati da H1 Sel permette l'estrazione dei dati relativi ad uno o più candidati.

In generale i dati esportati sono:

- **Dati Anagrafici:** Residenza, Domicilio e Recapiti;
- Percorso Formativo: Titoli di Studio e Lingue conosciute;
- **Esperienze Lavorative:** Attuale/Occupazione ed Esperienze Lavorative Precedenti;
- **Altre informazioni** come "Patente", "Categoria Protetta" e "Retribuzione Annua Lorda";
- File (CV o altro) associato al candidato.

*In fase di installazione è disponibile una lista completa dei dati in estrazione*

I dati riguardanti il Percorso Formativo, Lingue conosciute e le Esperienze Lavorative sono estrapolati con un limite massimo fissato a 4.

L'esportazione dei dati da H1 Sel può essere avviato da diversi punti:

1. Nella schermata File dei Candidati, con il pulsante "Esportazione di Dati" $\rho$  **e**  $\neq$  **e**  $\alpha$ Candidati Clienti **Tabelle** Personalizzazioni Commesse Annunci Ē 匷  $\left| \cdot \right|$ to Valutaz. Dati Commesse Competenze Ruoli/caratt. Storico Note intern CV Doc. Digitali Appunti Info colloquio Qualità Log Sintesi File Questionari Campi pers. Web Scheda soggetto eliminati da internet inseriti Altri file associati al candidato  $\ddot{\mathbf{v}}$ Tutti in selezione | esterni Esporta dati Nuovo  $\triangleq$  Modifica  $\bigotimes$  Elimina  $\bigotimes_{\text{file}}^{\text{Apri}}$  $\overline{\mathbf{H}}$  Salva <sup>Crea da</sup><br>modello  $\begin{tabular}{c} \hline \bf w & Geneva \\ \hline \bf W & presentaz \\ \hline \end{tabular}$ Cerca: nome (opz.) AN Û, Cognome Nome ∣∡ Nome file Data inseri... / Descrizione Tipo ▼ Vis. cliente ▼ Flag invio ▼ Bloccato ▼ **MARCO** 21/05/2012 vsdafsdfsdfsd File Word da Modello ANAM V ALBERTO ca28347.bt 21/05/2012 cybovgngyhn File Word da Modello

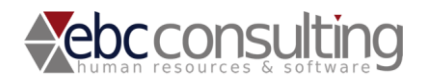

2. All'interno del Motore di Ricerca, si può invece lanciare l'esportazione dei dati sui candidati selezionati (è possibile selezionare più candidati).

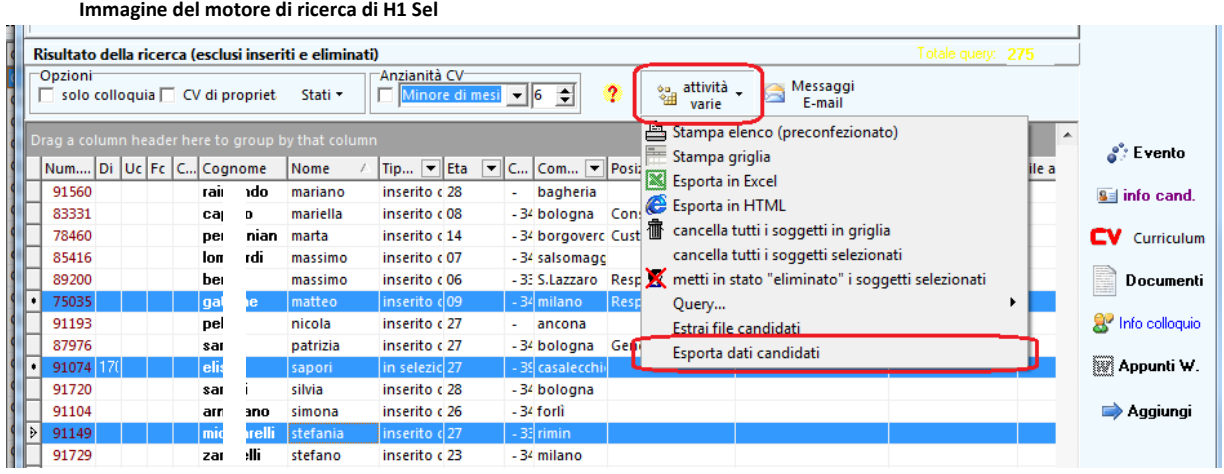

3. All'interno di una Commessa di Ricerca, si possono esportare i dati dei candidati selezionati (è possibile selezionare più candidati).

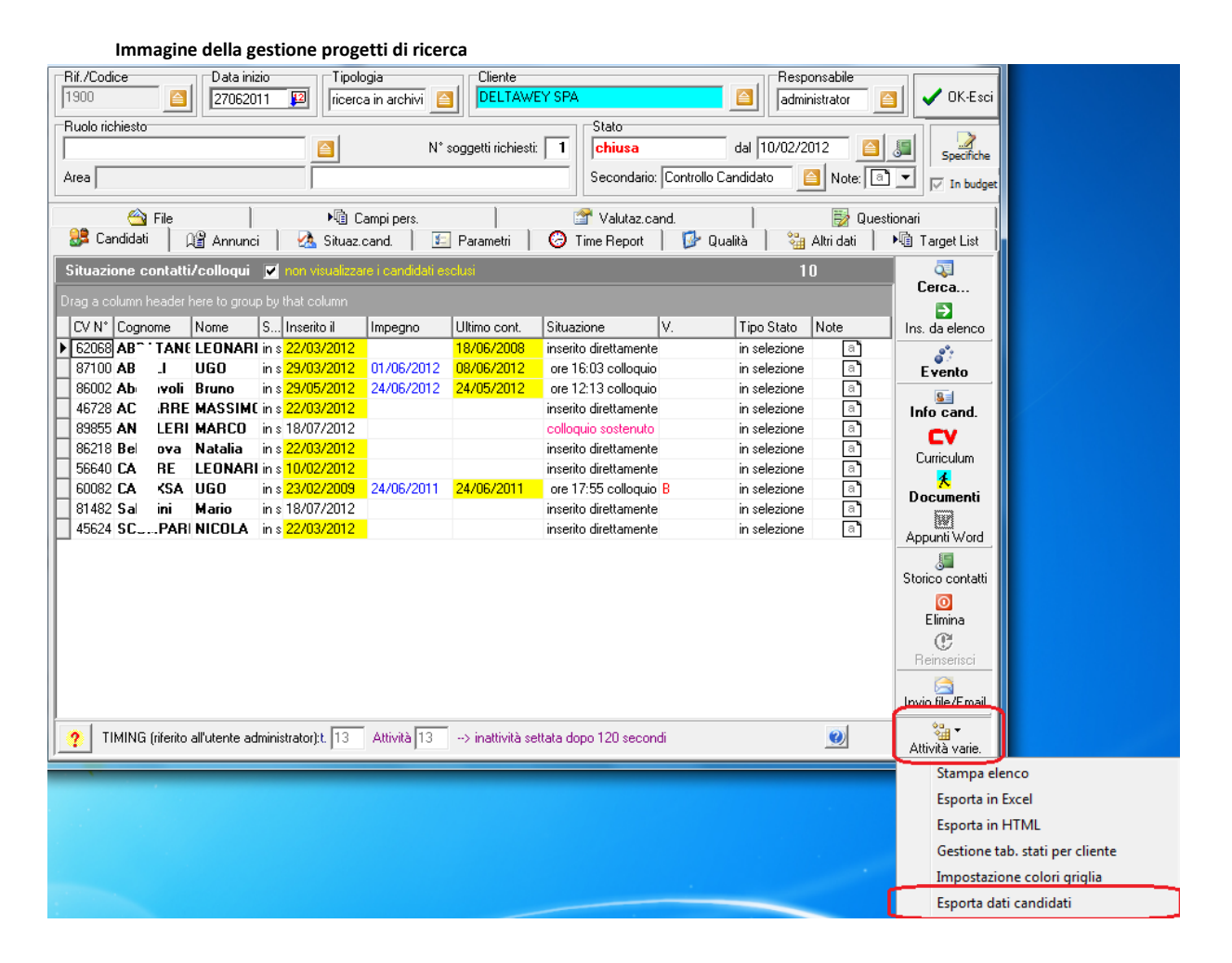

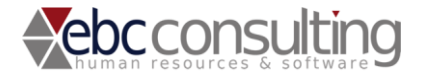

## **Il sistema di estrazione dati è controllato da alcuni sistemi di sicurezza, a più livelli:**

- Tramite H1 Sel Supervisor devono essere assegnati i diritti di esportazione dati candidati all'utente autorizzato.

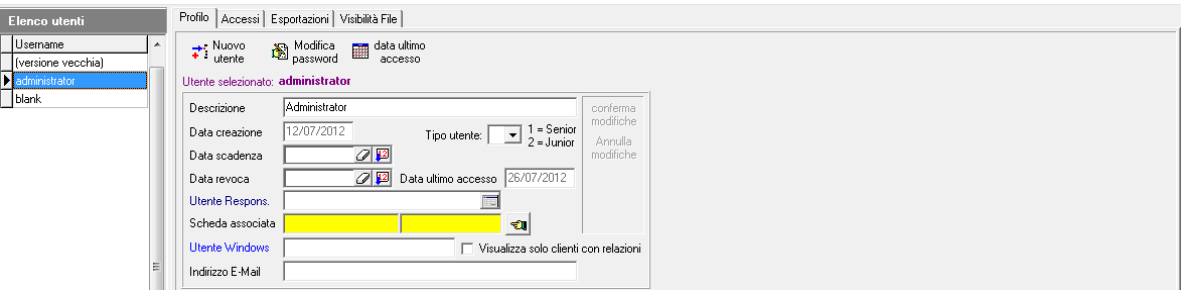

Selezionando la sezione "**Esporta dati Candidato**" e premendo il pulsante inverti diritto, si invertono i diritti dell'utente, concedendogli l'accesso ai pulsanti di estrazione dati.

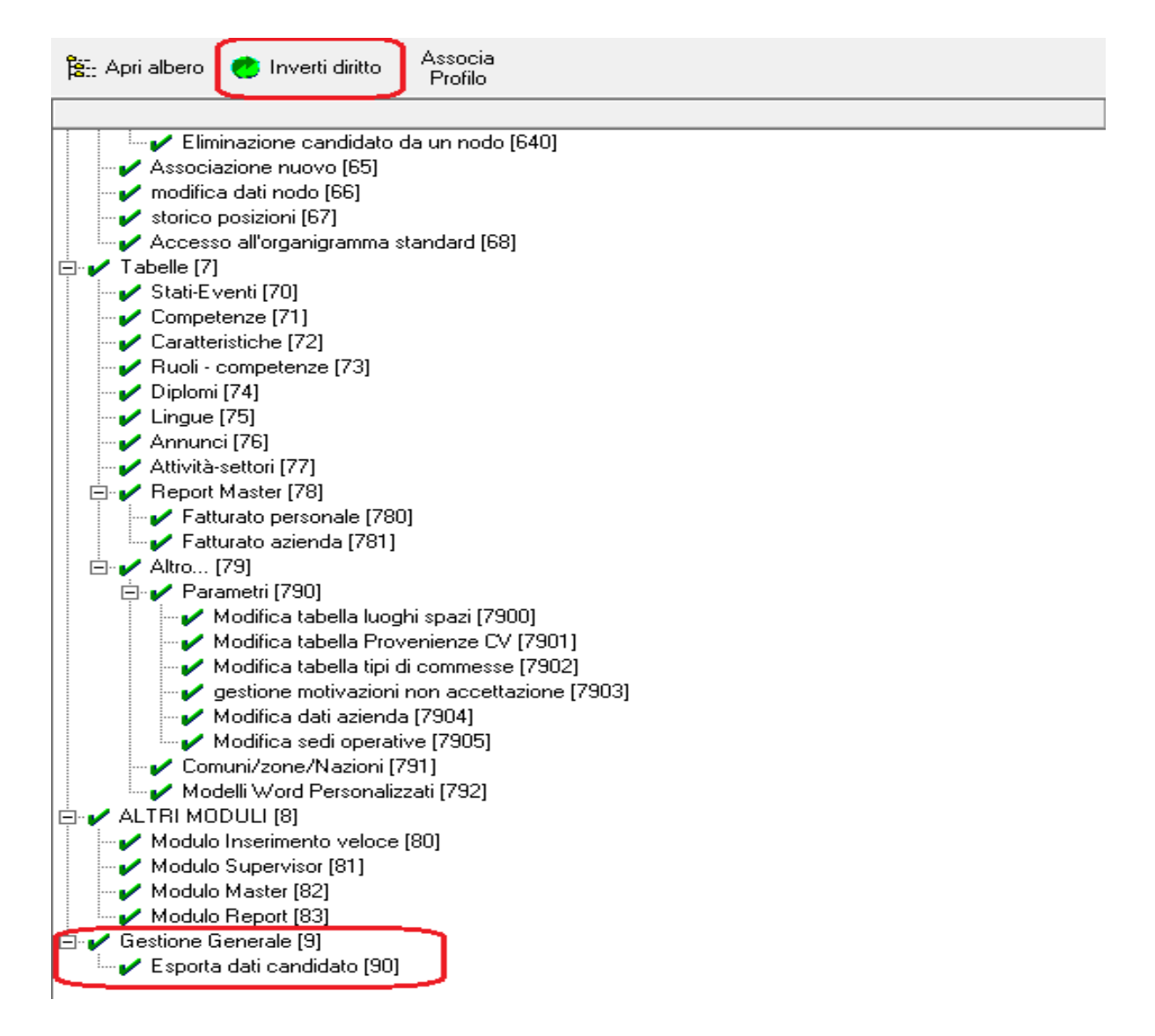

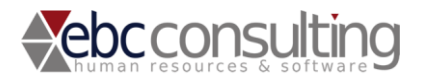

- All'utente autorizzato il sistema richiede comunque una **password di Administrator**, come ulteriore sistema di controllo.

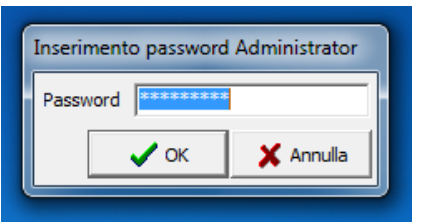

- Il file prodotto, contenente i dati di uno o più candidati selezionati, viene salvato solo all'interno di una determinata cartella per accedere alla quale l'utente dovrà essere autorizzato dall'amministratore di sistema.

Una volta terminato Esportazione viene visualizzato un messaggio di "Esportazione Completata" assieme alla locazione (percorso) del file esportato.

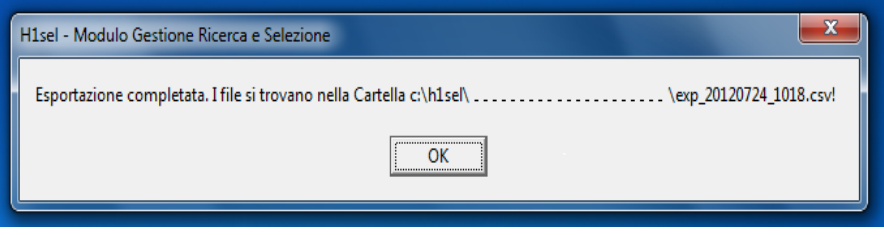

I dati Esportati vengono salvati come file ".CSV". Nella stessa directory dove viene salvato il file vengono create delle sottocartelle aventi come "Nome Cartella" il nominativo dei vari candidati esportati con, al loro interno, i file allegati.